**Our convenient and secure website to help manage your health is now just a few clicks away. Follow the instructions below to sign up.** 

#### **1. Getting Started**

On screen below:

- Enter your legal **First Name** and **Last Name**.
- Enter your **Date of Birth** (must be 14 or older).
	- Self-enrollment is only available for patients 14 years or older.
	- Parents and caregivers of younger patients should contact Shore Medical Center's Health Information Management (HIMS) department at 1-(609) 653- 3613 option 3
- Enter your **Medical Record Number (MRN)**
- Enter the **email address** provided at your last visit.
- Check the box **I'm not a robot**. You may also be asked to verify you are not a robot by selecting pictures.
- Click **Next.**

.<br>Herbert er der er en en der den blizzet i

Self-enrollment is available for Shore Medical Center patients who are age 14 or older who don't currently have access to SMC Patient Portal, which is an online portal where you can view your medical information and connect with your health care team. Complete the form below to start the self-enrollment process.

If you manage the health of a patient, talk to the patient's health care provider during the next visit to receive a personal invitation to SMC Patient Portal. Self-enrollment is not currently available to caregivers or quardians.

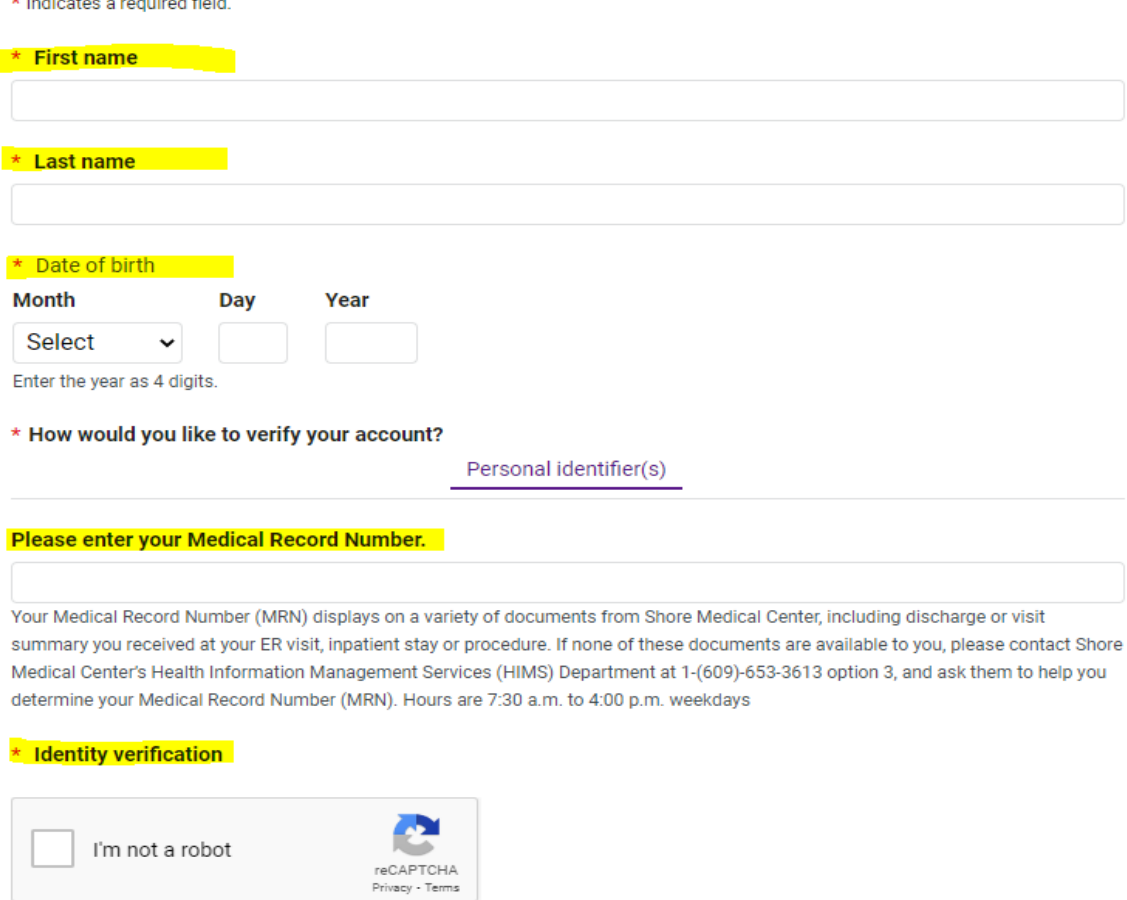

# **2. Validate Your Identity**

If any information entered above does not match what we have in our system, you will receive the message below. If this happens you may call Portal Support at 1-(609)-653-3882 for assistance or ask to join SMC Patient Portal at your next visit.

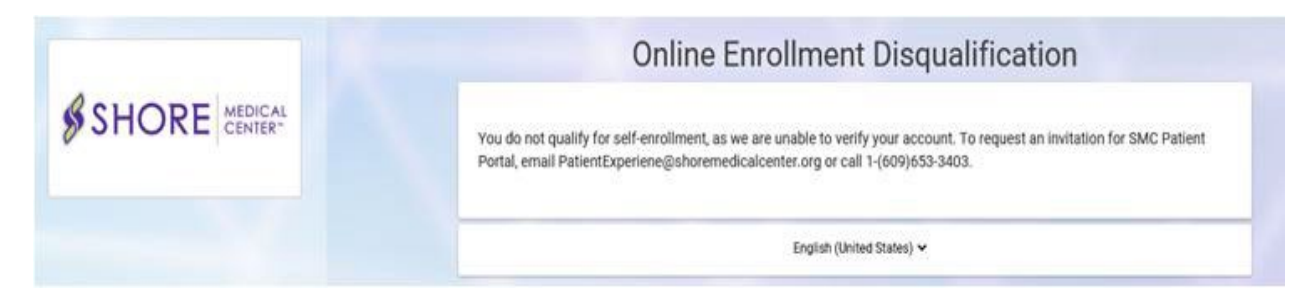

If a match is found in our system, you will be brought to the screen below:

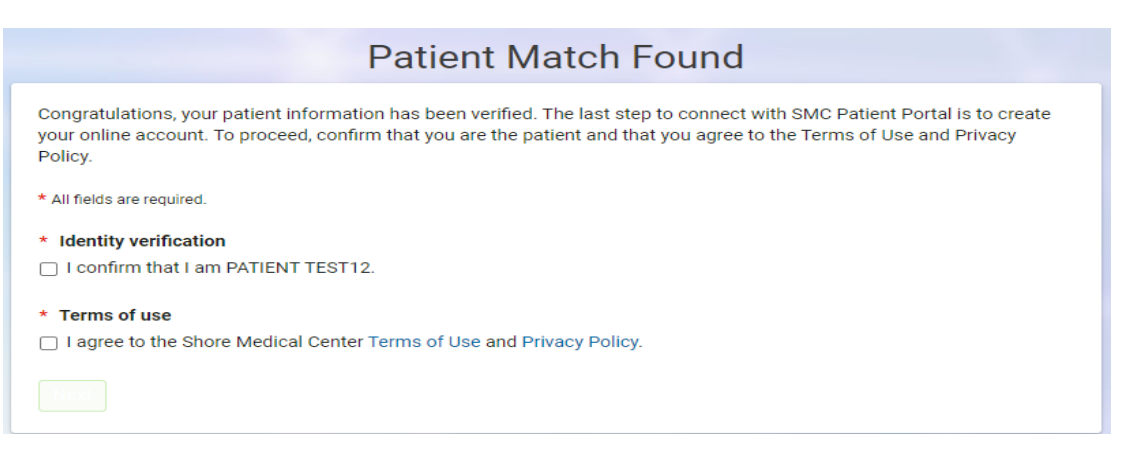

- Check **Identity verification** and confirm that **YOU** are the patient.
- Check **Terms of Use** and read both the Terms of Use and Privacy Policy.
- Click **Next, Create Your Account**.

### **3. Enter Account Information**

On the screen shown below:

- Complete all required fields (marked with a red asterisk).
- Check box to **agree to the Terms of Use and Privacy Policy**.
- Click **Create Account**.

Enter your full first and last name as it was entered into the system at Shore Medical Center *(i.e. If you have two last names or if the last name includes a Jr. or Sr., that will need to be typed in last name section)*

### **CREATE ACCOUNT**

Complete the short registration process to get access to your health information.

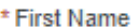

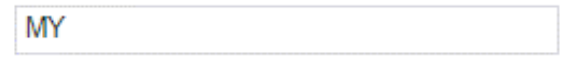

\* Last Name

**NAME** 

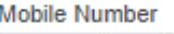

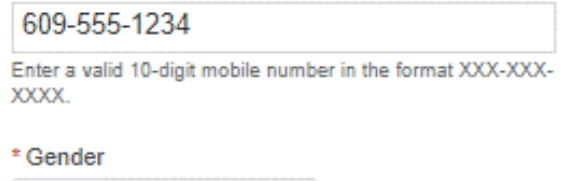

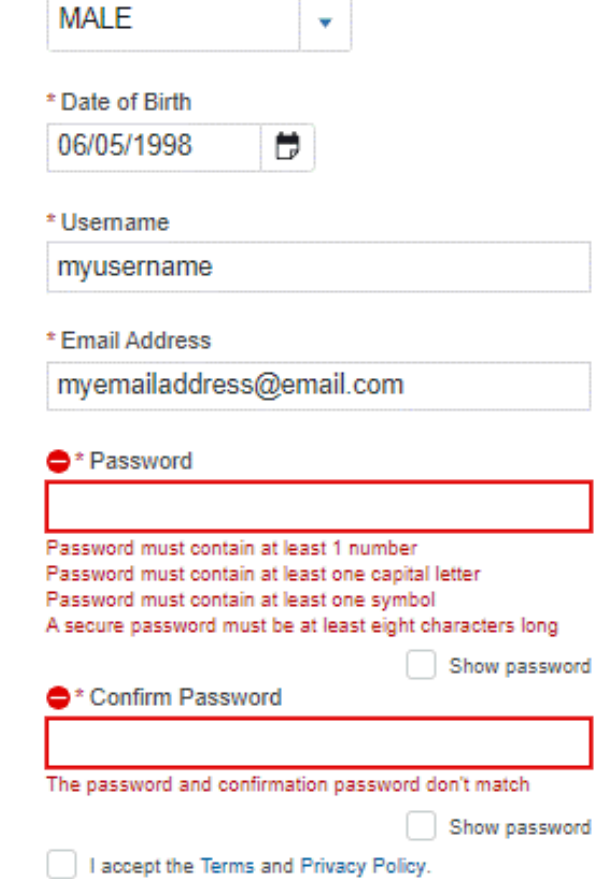

Make sure to accept the Terms and Conditions before hitting next.

Your username must be 8+ characters and can

You cannot have multiple accounts under the same email. If your email is being flagged as already used you may already have an account made. See above steps for *Forgot Password*.

Passwords must be 8+ characters long with at least one number, one capital, and one symbol.

only contain letters and numbers.

# **>> Click here to begin self-enrollment process:<https://myshorehealth.iqhealth.com/self-enroll/>**

# **Medical Emergencies and Urgent Health Matters**

SMC Patient Portal is meant for routine health management. You should not use SMC Patient Portal to send any messages requiring urgent attention. For medical emergencies, please call 911 or your physician's office immediately